## CSCI 3327 Visual Basic (Fall 2011) Assignment #9

Instructor: Dr. Xiang Lian Due Date: See the course website

This is a pretty long assignment, so please start early. Instructional objectives of this assignment are:

- Files and Streams
- String Builder class
- Arrays of Struct
- Error Handling
- Collections
- LINQ
- Sorting and Binary Search

Create a form with four tabs, name the tabs appropriately, add Menu Strips to handle files and whatever else you want to do, add records for several students and save them to a file.

| LINQ STRUCT Main Data Entry Query Open File Exit | Display                                |
|--------------------------------------------------|----------------------------------------|
| Read File                                        | students.txt                           |
| Press                                            | Button to Read or Write Data File      |
|                                                  | THE UNIVERSITY OF TEXAS - PAN AMERICAN |
|                                                  | Save File                              |
|                                                  |                                        |
|                                                  |                                        |
|                                                  |                                        |

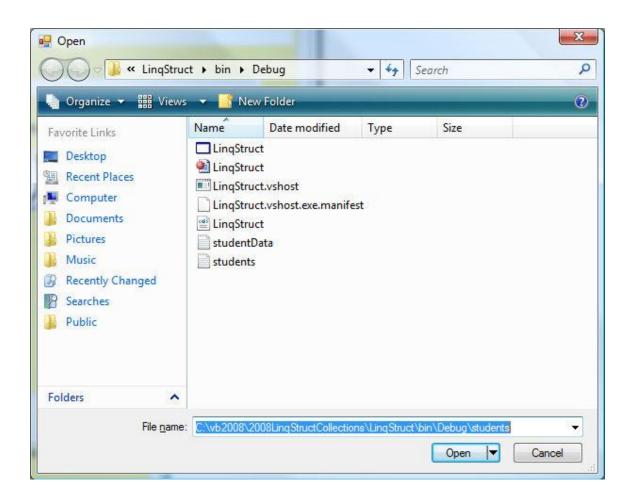

You get this screen the Open File (or Save File) Menu is clicked. Make sure this file name appears in the main form along with any messages. Add exception handling in this sub routine. Also please enable and disables buttons as necessary.

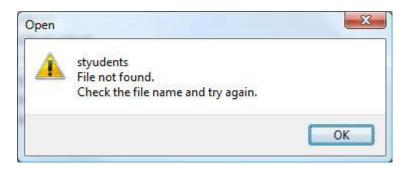

| 🖳 LINQ STRUCT                |             |  |
|------------------------------|-------------|--|
| Main Data Entry Query Displa | y           |  |
|                              |             |  |
| Gamez                        | Ricardo     |  |
| Student First Name           | Last Name   |  |
|                              |             |  |
| 956-381-3578                 | 3.80        |  |
| Telephone Number             | GPA         |  |
|                              |             |  |
| 13                           | Add to List |  |
| Number of Items in List      |             |  |
|                              |             |  |
|                              |             |  |
|                              |             |  |
|                              |             |  |
|                              |             |  |
|                              |             |  |
|                              |             |  |
|                              |             |  |
|                              |             |  |
|                              |             |  |
|                              |             |  |
|                              |             |  |

Each record is added to an array of struct. I used a generic collection called list instead of creating my own array. The list handles automatically re-dimensioning as the list grows or shrinks.

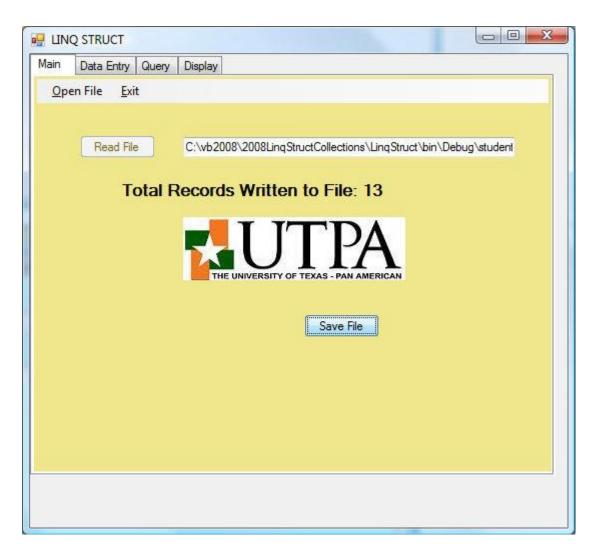

This portion deals with the third tab, Query. When you press the "Display All" button, the following screen is displayed with the first student's information. Please attention to the fact that the previous button is disabled and a new button "Save Changes" is visible. The later button should only be visible when changes can be made and saved. Clicking the next button should show each record sequentially. When the last record is reached the next button should be disabled and the previous button should be enabled.

| 💀 LINQ STRUCT                                                                  |                    |
|--------------------------------------------------------------------------------|--------------------|
| Main     Data Entry     Query     Display       Display All     Display Sorted | Previous Next      |
| John                                                                           | Abraham            |
| Student First Name                                                             | Last Name          |
| 956-381-3550                                                                   | 2.00 Save Changes  |
| Telephone Number                                                               | GPA                |
| Search Last Name                                                               | Binary Search Tele |
|                                                                                |                    |

To search for a last name enter the last name and press search Last Name. We use a LINQ query to find the name.

| 💀 LINQ STRUCT                 |                    |
|-------------------------------|--------------------|
| Main Data Entry Query Display |                    |
| Display All Display Sorted    | Previous Next      |
|                               | Fowler             |
| Student First Name            | ast Name           |
|                               |                    |
| Telephone Number 0            | βPA                |
| Search Last Name              | Binary Search Tele |
|                               |                    |
|                               |                    |
|                               |                    |
|                               |                    |
|                               |                    |
|                               |                    |
|                               |                    |
|                               |                    |
|                               |                    |

| 🖳 LINQ STRUCT                                                                  |                    |  |
|--------------------------------------------------------------------------------|--------------------|--|
| Main     Data Entry     Query     Display       Display All     Display Sorted | Previous Next      |  |
| Richard                                                                        | Fowler             |  |
| Student First Name                                                             | Last Name          |  |
| 956-381-3552                                                                   | 2.40               |  |
| Telephone Number                                                               | GPA                |  |
| Search Last Name                                                               | Binary Search Tele |  |
|                                                                                |                    |  |

To do the binary search, the list is first sorted on telephone, and then a binary search is done.

| 🖳 LINQ STRUCT                                                                  |                                        |  |
|--------------------------------------------------------------------------------|----------------------------------------|--|
| Main     Data Entry     Query     Display       Display All     Display Sorted | Previous Next                          |  |
| Student First Name<br>956-381-3558<br>Telephone Number<br>Search Last Name     | Last Name<br>GPA<br>Binary Search Tele |  |
|                                                                                |                                        |  |

| 🖳 LINQ STRUCT                                                                  |                           |
|--------------------------------------------------------------------------------|---------------------------|
| Main     Data Entry     Query     Display       Display All     Display Sorted | Previous Next             |
| Jeny                                                                           | Smith                     |
| Student First Name                                                             | Last Name                 |
| 956-381-3558                                                                   | 3.20                      |
| Telephone Number<br>Search Last Name                                           | GPA<br>Binary Search Tele |
|                                                                                |                           |

The last tab is to show the entire table. When "show sorted by last name" button is pressed, a sort is done based on last name and the list is displayed in tabular format using the StringBuilder class.

| how Sorted by Last Name Prir | Show all above GPA of: 2.0 |
|------------------------------|----------------------------|
| ohn Abraham                  | 956-381-3550 2.00          |
| earl Brazier                 | 956-381-3551 2.20          |
| loria Caballero              | 956-381-3574 4.00          |
| rtem Chebotko                | 956-381-3557 3.10          |
| niziang Chen                 | 956-381-3553 2.60          |
| ndrea Clark                  | 956-381-3571 3.75          |
| aul Deitel                   | 956-381-3572 2.00          |
| ichard Fowler                | 956-381-3552 2.40          |
| andy Hernandez               | 956-381-3570 2.00          |
| ang Liu                      | 956-381-3554 2.80          |
| ajive Nambiar                | 956-381-3556 3.00          |
| erry Smith                   | 956-381-3558 3.20          |
| ose Torres                   | 956-381-7789 3.21          |
|                              |                            |
|                              |                            |
|                              |                            |
|                              |                            |
|                              |                            |
|                              |                            |

The last button is to show students above a certain GPA.

| how Sorted by Last Name | Print Show a  | I above GPA of: 2.0 |
|-------------------------|---------------|---------------------|
| now Solied by Last Name | I THIL SHOW & |                     |
| arl Brazier             | 956-381-3551  | 2.20                |
| loria Caballero         | 956-381-3574  | 4.00                |
| tem Chebotko            | 956-381-3557  | 3.10                |
| niziang Chen            | 956-381-3553  | 2.60                |
| ndrea Clark             | 956-381-3571  | 3.75                |
| ichard Fowler           | 956-381-3552  | 2.40                |
| ang Liu                 | 956-381-3554  | 2.80                |
| ajive Nambiar           | 956-381-3556  | 3.00                |
| erry Smith              | 956-381-3558  | 3.20                |
| ose Torres              | 956-381-7789  | 3.21                |
|                         |               |                     |
|                         |               |                     |
|                         |               |                     |
|                         |               |                     |
|                         |               |                     |
|                         |               |                     |
|                         |               |                     |
|                         |               |                     |

Please submit:

- 1. Program listing; and
- 2. The screen captures.
- Your program should begin with a comment section that would include the following:

| PROGRAMMERS NAME:_ |                 |  |
|--------------------|-----------------|--|
| STUDENT ID:        |                 |  |
| CLASS:             | ASSIGNMENT #:   |  |
| DATE DUE:          | DATE TURNED IN: |  |

• Note: Please send the files you created to <u>Blackboard</u>.